### **Mover problems:**

In the event that the Mover is not displayed in the shooiq Software or a scan can not be executed, please follow the troubleshoot:

**1. Connected LED does not light up/ Mover is not shown in shooiq software** 

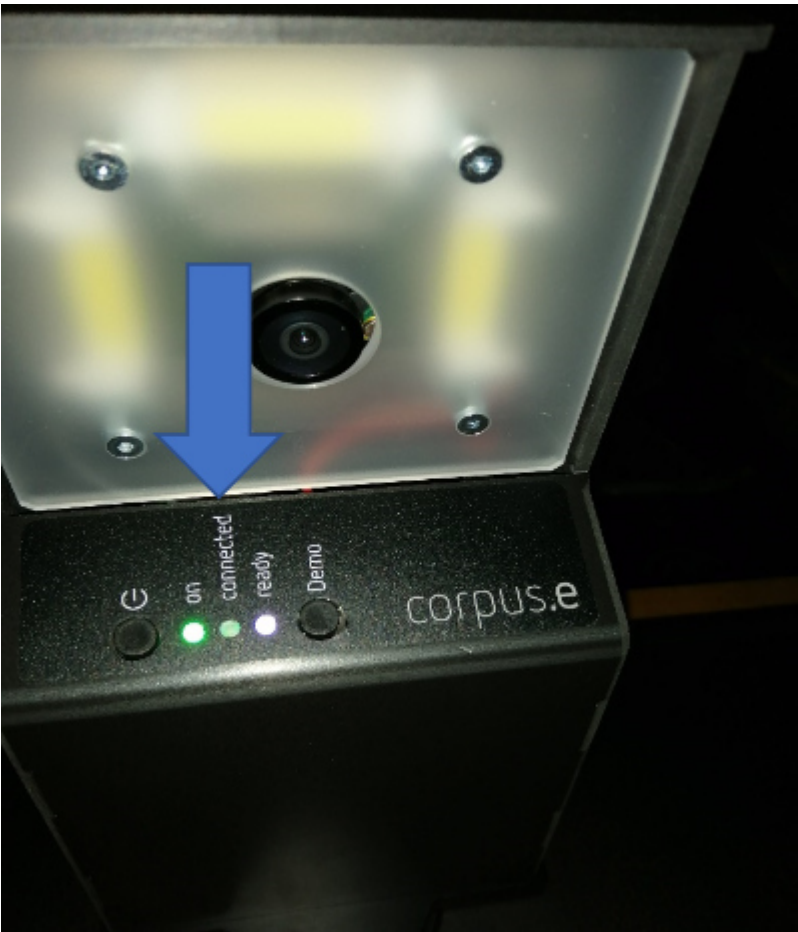

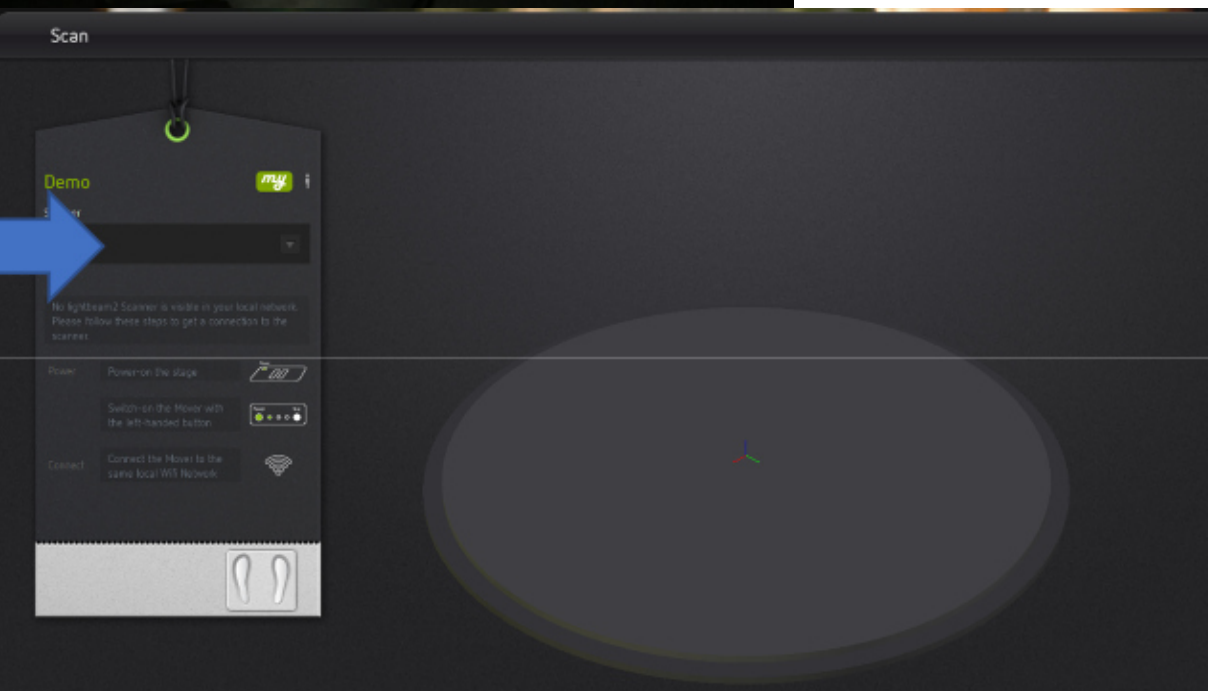

### Troubleshoot:

 Verify that the computer is connected to the correct network (lightbeam\_hotspot OR VacuumNXT) and has an internet connection

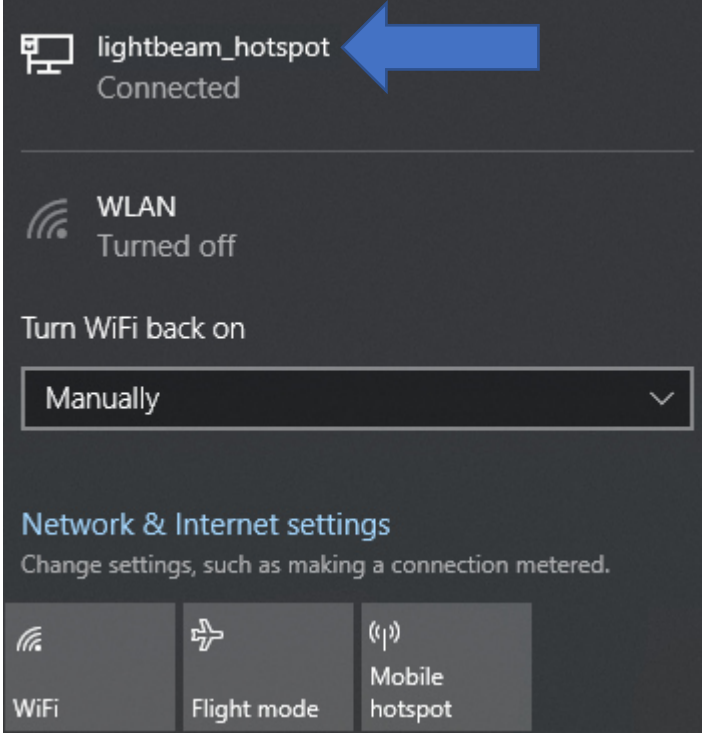

- Execute the Cloud Connection Test https://box.corpus-e.com/display/faq/Connection+Test
- Check if the Mover (lightbeam\_XXXXXX) is visible in the wireless network of the Computer

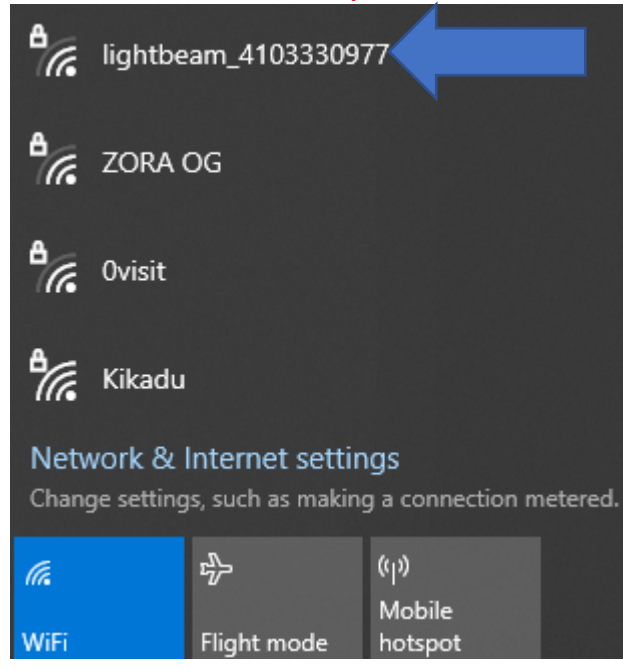

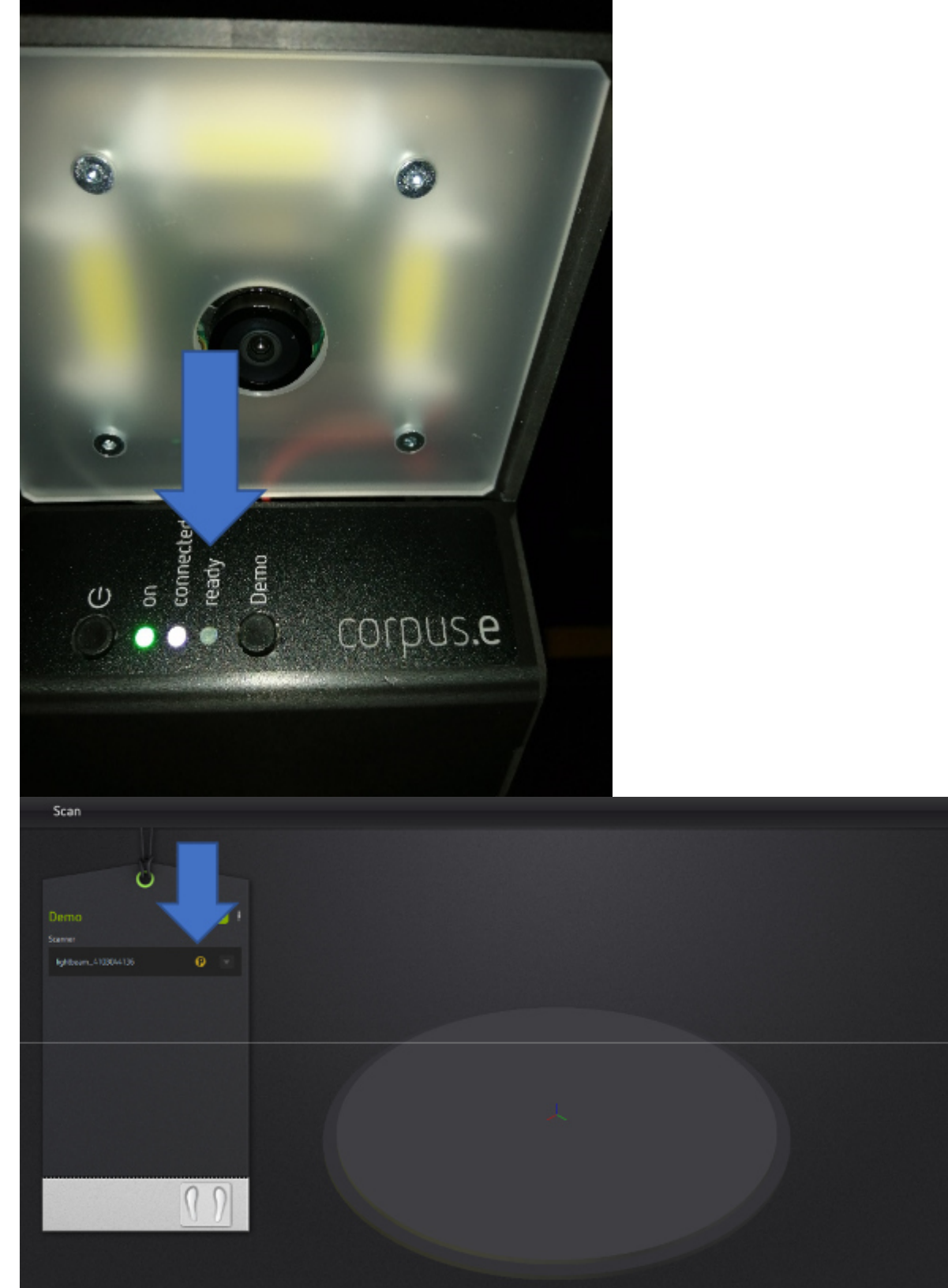

**2.Ready LED does not light up/ crossed P in shooiq Software** 

### Troubleshoot:

- Follow the step-by-step guide in the following Link: https://box.corpus-e.com/pages/viewpage.action?pageId=74743868
- The power cable/LED of the Stage must be connetcted/lights up

**3. Ready LED and Connected LED does not light up/Mover not visible in shooiq software** 

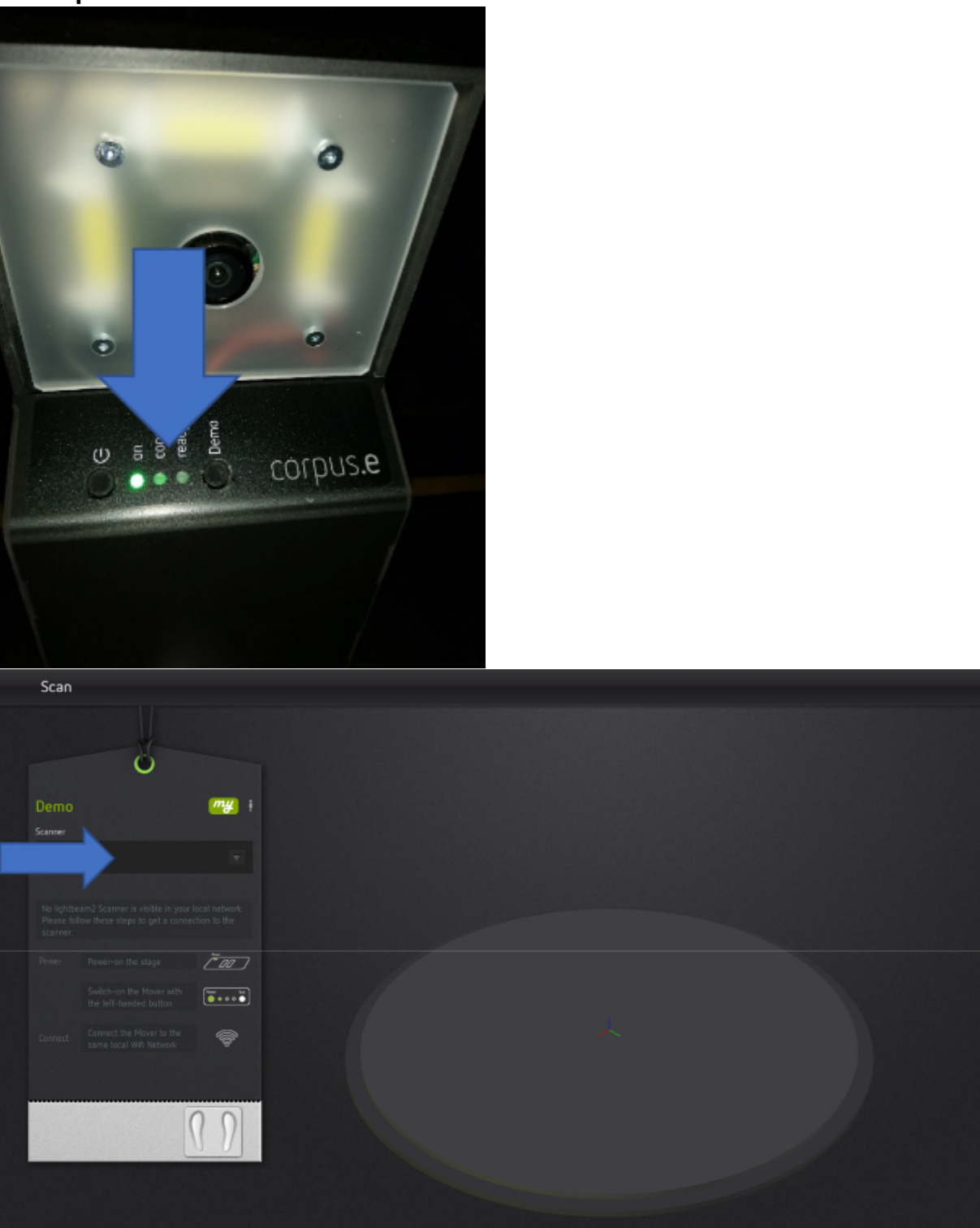

#### Troubleshoot:

 Execute troubleshoot for 1 and 2 => If both steps are not successful and only the "ON" LED shows up the SD card of the Mover is defect and needs to be replaced https://box.corpus-e.com/display/faq/Mover+microSD+Card